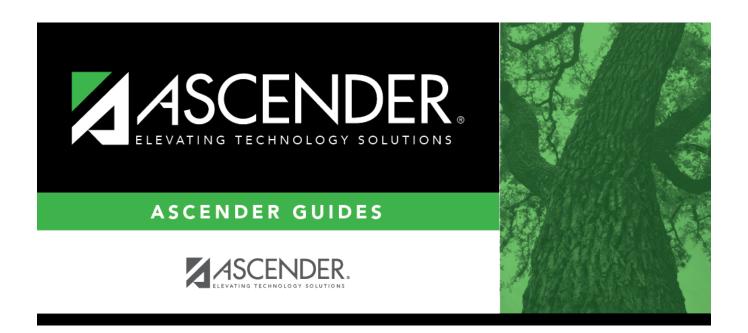

# **Immunization Type**

# **Table of Contents**

### **Immunization Type**

#### Health > Maintenance > Tables > Immunization Type

This tab allows you to maintain a list of district-defined immunization codes. Codes 1-69 are system codes that cannot be changed. Only codes 70-99 can be added or updated.

The data in the table populates the **Immunization Type** field on Maintenance > Student Health > Immunization.

**NOTE**: ASCENDER follows the Texas Minimum State Vaccine Requirements.

User-defined immunization type codes are not used when calculating for state requirements.

|     | Save    |          |            |                                  |
|-----|---------|----------|------------|----------------------------------|
| _IM | MUNIZAT | ION TYPE | MEDICAL CO | NDITION                          |
|     | Delete  | Edit     | Code       | Description                      |
|     |         |          | 01         | DT                               |
|     |         |          | 02         | Td                               |
|     |         |          | 03         | DTP                              |
|     |         |          | 04         | Diphtheria                       |
|     |         |          | 05         | Pertussis                        |
|     |         |          | 06         | Tetanus Toxoid                   |
|     |         |          | 07         | Polio                            |
|     |         |          | 08         | MMR                              |
|     |         |          | 09         | Measles                          |
|     |         |          | 10         | Mumps                            |
|     |         |          | 11         | Rubella                          |
|     |         |          | 12         | Hib (TITER Series of 3/Booster)  |
|     |         |          | 13         | Hib (PEDVAX Series of 2/Booster) |
|     |         |          | 14         | Influenza                        |
|     |         |          | 15         | Measles/Mumps                    |
|     |         |          | 16         | Measles/Rubella                  |
|     |         |          | 17         | Mumps/Rubella                    |
|     |         |          | 18         | Hib (Pro-Hibit Single Dose)      |
|     |         |          | 19         | Hib Conjugate Vaccine            |
|     |         |          | 20         | DTaP                             |
|     |         |          | 21         | DTPH / Hib                       |
|     |         |          | 22         | Hepatitis B                      |
|     |         |          | 23         | Varicella (chickenpox)           |
|     |         |          | 24         | Hepatitis A                      |
|     |         |          | 25         | Pneumococcal Conjugate (PCV7)    |
|     |         |          | 26         | Tdap                             |
|     |         |          | 27         | MMRV                             |
|     |         |          | 28         | Recombivax (Hep B)               |
|     |         |          | 29         | Meningococcal (MCV4)             |
|     |         |          | 30         | PCV13/PPSV23                     |

### **Update data:**

Existing immunization type codes are listed in order by code. The system codes (1-69) are listed first, and user-defined codes (70-99) are listed next.

☐ Click **+Add** to add an immunization type.

A pop-up window opens.

| Code | Type a two-digit code for the immunization type (70-99).                                           |
|------|----------------------------------------------------------------------------------------------------|
| •    | Type the description for the code, up to 40 characters.                                            |
|      | <b>NOTE:</b> Only the first 35 characters of the description are included in the TREx Export file. |

|     | Student                                                                                                    |
|-----|----------------------------------------------------------------------------------------------------|
| □ C | lick <b>OK</b> to close the window.                                                                                                    |
| -   | The new immunization type is displayed in the grid.                                                                                                    |
| □ C | lick <b>Save</b> .                                                                                                    |
|     |                                                                                                    |
| Q   | Edit a description. Update the fields as needed, click <b>OK</b> , and then click <b>Save</b> . The changes are displayed in the grid. Or, click <b>Cancel</b> to close the window without making changes. |
|     | Delete a code.                                                                                                    |
|     | 1. Click $\overline{\mathbb{Q}}$ to delete a row. The row is shaded red to indicate that it will be deleted when the record is saved. You can select multiple rows to be deleted at the same time.         |
|     | 2. Click <b>Save</b> . You are prompted to confirm that you want to delete the row. Click <b>Yes</b> to continue. Otherwise, click <b>No</b> .                                                             |
|     | You can save edits and delete records in the same step (i.e., the changes are all committed when the record is saved).                                                                                     |

You cannot delete an immunization code that is used in a student record.

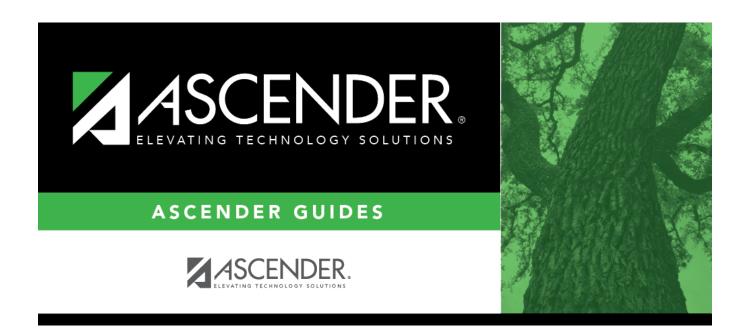

# **Back Cover**